# **Web 2.0-Technologien für ein mobiles, multimediales Museum**

Web 2.0 technologies for a mobile multimedia-based museum

Manuela Feist, Sandra Pappenguth, Matthias Prellwitz, Prof. Dr. Jürgen Sieck Fachhochschule für Technik und Wirtschaft Berlin Treskowallee 8, 10318 Berlin E-Mail: [manuela.feist@fhtw-berlin.de](mailto:manuela.feist@fhtw-berlin.de), [pappenguth@freenet.de,](mailto:pappenguth@freenet.de) [matthias.prellwitz@fhtw-berlin.de](mailto:matthias.prellwitz@fhtw-berlin.de), [j.sieck@fhtw-berlin.de](mailto:j.sieck@fhtw-berlin.de)

## **Zusammenfassung**

Mit dem Konzept eines mobilen Museums wird der klassische Besuch umgekehrt, indem nicht der Besucher zum Museum, sondern das Museum zum Besucher kommt. Zur Dokumentation dieser jungen Idee spiegelt eine Onlinepräsentation mit modernen Web 2.0-Technologien eine ansprechende Aufbereitung der Aktivitäten und der multimedialen Inhalte wider.

Im Beitrag wird eine interaktive, partiell skalierbare Karte zur Dokumentation der durch ein mobiles Museum besuchten Einrichtungen präsentiert. Auf dieser Karte werden neben den geografischen Informationen zu jüdischen Orten und Stationen auch Medieninhalte zum Besuch des mobilen Museums hinterlegt. Das Einbinden verschiedener, vor Ort erstellter Medien hält den Museumsbesuch fest und lässt jedem Nutzer einen Eindruck in die Arbeitsweise des mobilen Museums sowie Erfahrungsberichte der Besuchten geben. Die Funktionalität zum Hinzufügen sowie zur Veröffentlichung von Medienbeiträgen wird durch eine Toolbox bereitgestellt.

### **Abstract**

The concept of a mobile museum inverts the regular visit; rather than the visitor coming to the museum, the museum is brought to the visitor. For documentation issues, an online presentation with modern Web 2.0 techniques and an appealing processing of activities and multimedia content reflects this young idea.

The paper presents an interactive, part-scalable map for the documentation of stations being visited by the mobile museum. Besides geographical information of Jewish places and stations, the map also contains media content for the mobile museum visit. Embedding various media content created on the spot records the visit and gives the user an insight into operating principles of the mobile museum as well as reports on visitor's experiences. The map functionality for inserting and publishing the different media is provided by a toolbox.

## **Einleitung**

In vielen Fällen ist es aufgrund örtlicher, zeitlicher oder finanzieller Hindernisse insbesondere für Kinder und Jugendliche schwierig, ein Museum zu besuchen. Abhilfe schafft das Konzept des mobilen Museums: So können beispielsweise Museumsmitarbeiter Schulen, Berufsschulen oder Universitäten anfahren, um dort ausgewählte Exponate vorzustellen, multimedial aufbereitete Inhalte des Museumskontexts zu präsentieren und in Workshops mit den Schülern Wissensgebiete direkt zu erarbeiten [2]. Ferner ist es auch möglich, Ausstellungsteile virtuell im Internet zu veröffentlichen und somit für jedermann zur Verfügung zu stellen [3].

In diesem Beitrag wird eine interaktive Anwendung zur Dokumentation der besuchten Orte eines mobilen Museums vorgestellt. Die Teilnehmer der besuchten Orte können selbst aktiv den Museumsbesuch sowie die Vor- und Nachbereitung des Besuches mit verschiedenen Medien dokumentieren und diese multimedialen Informationen mit Hilfe der Toolbox aufbereiten und danach einer breiten Öffentlichkeit bereitstellen. Diese Vor- und Nachbereitung fördert die Identifikation der Teilnehmer mit dem Besuch und den Inhalten des mobilen Museums, gibt den

Teilnehmern zukünftig besuchter Orte eine Vorstellung des Tagesablaufs und regt nachhaltig einen Gedankenaustausch zwischen den Museumsbesuchern an, obwohl sie nicht zur gleichen Zeit am gleichen Ort sind.

## **Anforderungen zur Entwicklung und Nutzung eines mobilen Museums**

Um Museumsinhalte mobil zu machen und dem Besucher vor Ort eine ideale Präsentation zu bieten sind einige Anforderungen notwendig. Die variierende Infrastruktur des besuchten Ortes muss in der Konzeption und der Umsetzung eines mobilen Museums berücksichtigt werden. Unterschiedliche Zufahrtswege und Flächen implizieren einen hohen Grad an Modularisierung in Bezug auf die Gesamtpräsentation vor Ort. Dies schließt die Auswahl der Museumsobjekte, deren Transport und Darstellung ein. Multimediale Anwendungen müssen in den variierenden Örtlichkeiten mit kalkulierbarem Aufwand installier- und präsentierbar sein. Auch die Dokumentation soll das mobile Paradigma wiedergeben und orts- und plattformunabhängig mit Hilfe von Webanwendungen Informationen bereitstellen und multimediale Inhalte von einer breiten Öffentlichkeit für eine breite Öffentlichkeit publizieren können.

## **Systemfunktionen für die Umsetzung am Beispiel Jüdisches Museum Berlin**

Die mit dem Adobe Flex Framework realisierten Webanwendungen dokumentieren die jeweiligen Touren mit ihren Stationen. Die erforderlichen Daten werden aus einer implementierten serverseitigen Java-Anwendung sowie dem zugehörigen Datenbanksystem bereitgestellt. Anschließend werden die Stationen in einer digitalen Deutschlandkarte farblich variierend zum aktuellen Zeitpunkt dargestellt, d.h. ob es sich um Stationen der aktuellen, einer vergangenen oder zukünftigen Tour handelt. Über eine Lupenfunktion kann der Nutzer einen Kartenausschnitt vergrößern und sich neben den Stationen auch jüdische Orte mit den jeweiligen Informationen im Umkreis anzeigen lassen (siehe Abbildung 1).

Als alternative Darstellung ist eine sortierbare Auflistung aller eingepflegten Touren mit ihren jeweiligen Zeitrahmen nutzbar. Hierzu werden die Tabellenkomponenten des Flex Frameworks zur Gestaltung der Benutzeroberfläche eingesetzt. Nach Auswahl einer Tour sind weiterführend in einer separaten Tabelle deren Stationen tabellarisch angezeigt (siehe Abbildung 2).

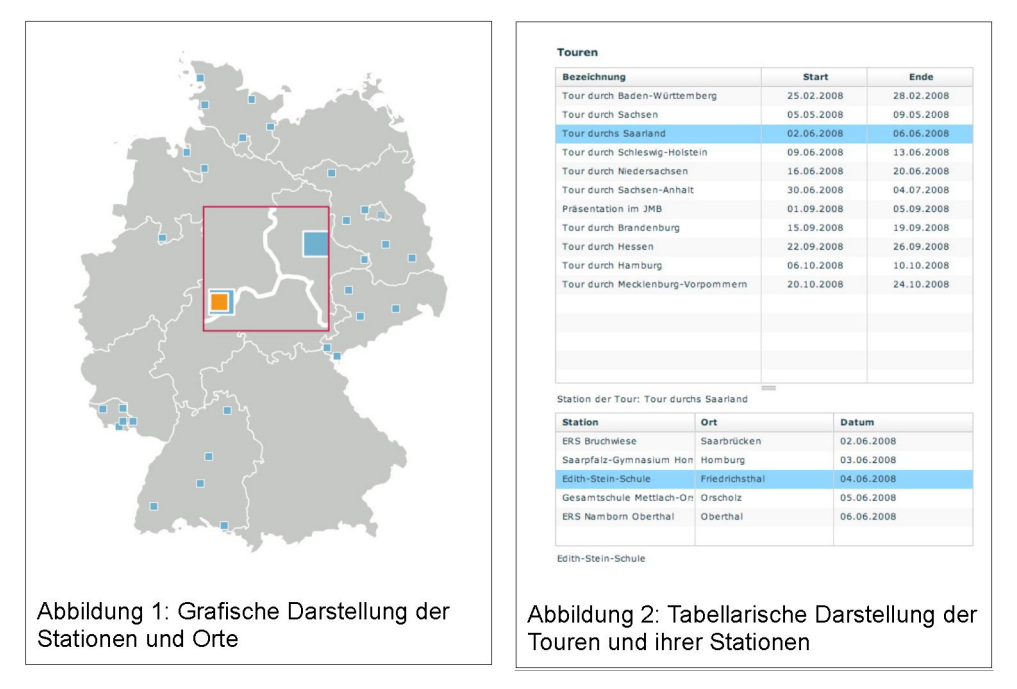

Von der grafischen sowie der tabellarischen Übersicht, welche je nach Präferenz eine orts- oder zeitbezogene Übersicht der Stationen anzeigt, erhält der Nutzer zusätzlich in einem Detailfenster weiterführende Stationsinformationen.

Ausführlich werden allgemeine Informationen zur Station dargestellt. Dazu wird die Bezeichnung und Anschrift der Station sowie der Besuchstag des mobilen Museums angezeigt. Zur visuellen Unterstützung ist eine Umgebungskarte des Ortes eingeblendet. Mit dem implementierten Kartenservice "Google Maps API for Flash" sind in der Flex-Anwendung vergleichbare Funktionalitäten umgesetzt, wie sie aus der HTML-basierten Version bekannt sind. Der Kartenausschnitt ist skalierund navigierbar. Verschiedene Darstellungsmodi lassen alternative Kartenhintergründe wählen. Markierungen zeigen Stationen des mobilen Museums sowie jüdische Orte auf (Abbildung 3).

Über den zweiten Reiter betritt der Nutzer die Mediensammlung zu der Station. Navigationsicons sind für die verschiedenen Medienarten auswählbar, je nachdem welche Medieninhalte für den gewählten Ort verfügbar sind und von der Redaktion freigegeben wurden. So werden zum Beispiel Bilder und Videos in einer Galerieansicht präsentiert. Mit Vorschaubildern und Angaben zur Größe des Bildes bzw. Länge des Videos wird der Nutzer in seiner Wahl unterstützt, sich dieses anzuschauen (siehe Abbildung 4).

Detailansichten von Bildern werden mit einem Pop-up Modus realisiert, d.h. der derzeit aktive Teil der Anwendung wird durch einen halbgrauen Transparenzeffekt als Hintergrund definiert, womit der Fokus auf das gewählte Bild gelenkt werden soll. In diesem Modus besteht die Möglichkeit der Vor- und Rückwärtsnavigation durch die gewählte Bildergalerie sowie das Verlassen dieser. Die Detailansichten von Videos nutzen die gleichen Technologie und öffnen einen Medienplayer, mit dem das gewünschte Video abgespielt werden kann. Steuerungen zum schnellen Navigieren innerhalb des Videos, Lautstärkeregulierung sowie die Anzeige der aktuellen und der Gesamtzeit setzen Standards in diesem Bereich um.

Ferner ist es möglich, eine interaktiv steuerbare Webcam in das System zu integrieren, die es erlaubt weitere Nutzer an den aktuellen Aktionen und Präsentationen des mobilen Museums virtuell teilhaben zu lassen.

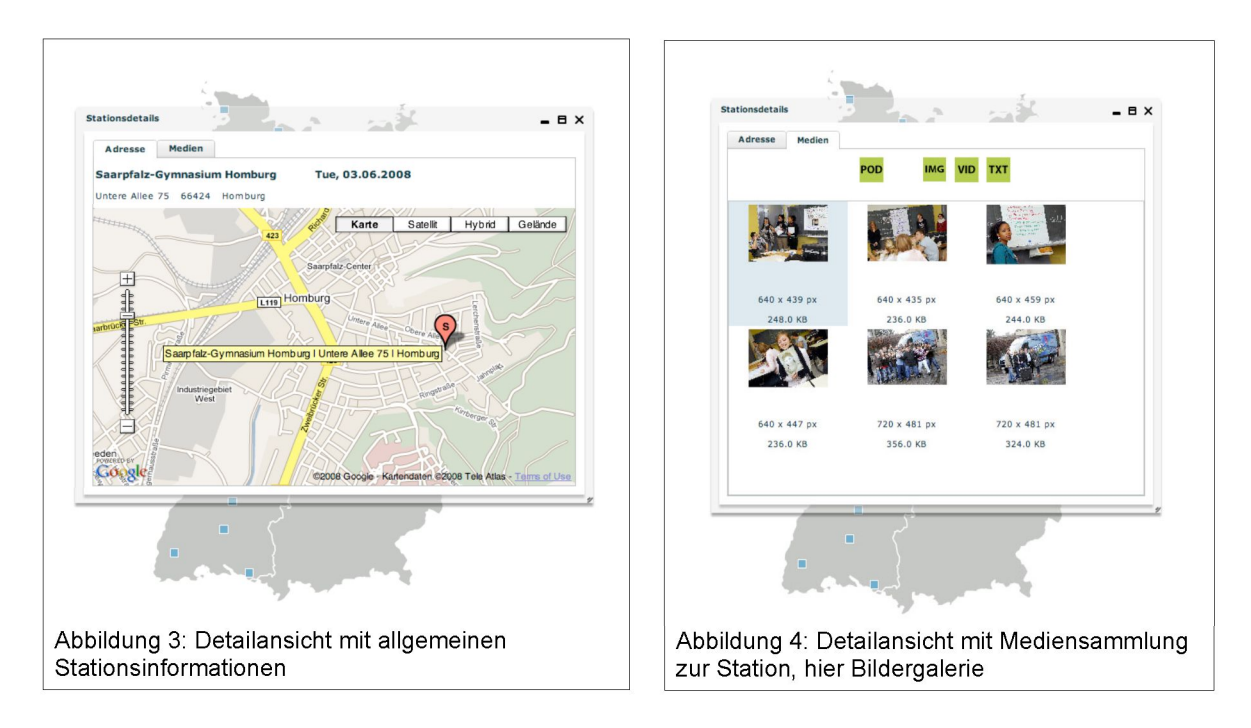

Damit die Teilnehmer auch selbst aktiv werden können, wird ihnen vor Ort die Möglichkeit gegeben, den Besuch des mobilen Museums mit verschiedenen Medienarten zu dokumentieren. Hierbei kann es sich um die Ergebnisse von Workshops, den Besuch der einzelnen Themeninseln oder auch um eigene Erfahrungsberichte handeln. Mit verschiedenen Medienarten, wie Podcasts, Foto- oder Videogalerien, Audiokommentaren oder textuellen Berichten kann der so erstellte "usergenerated content" in die Medienseite der besuchten Station eingebunden werden. Damit folgt die Konzeption und Umsetzung der aktuellen Web 2.0-Metapher, wonach die direkt am Museumsbesuch Beteiligten, die Schüler vor Ort, Medieninhalte selbst erstellen, aufbereiten, kommentieren und publizieren.

Die Webanwendung integriert neben dem Frontend mit der Übersicht zu den verschiedenen Touren zwei weitere Bereiche, den Upload- und den Administrationsbereich. Diese dienen zur Produktion und Verwaltung der Inhalte. Den Upload-Bereich nutzen vorwiegend die Schüler der verschiedenen Einrichtungen, um die Medien zu erstellen, zu bearbeiten und hochzuladen und so für jedermann zur Verfügung zu stellen. Museumsmitarbeiter hingegen melden sich im Administrationsbereich an und nutzen diesen als Redaktions- und Contentmanagement System zum Prüfen und Moderieren der eingestellten Inhalte sowie zur Verwaltung der Touren und deren Stationen.

Die Ansprechpartner der besuchten Station erhalten am Besuchstag eine Zugangskennung zum Uploadbereich. Nach Anmeldung können dann die aufbereiteten Medien - dem Ort zugeordnet auf den Server geladen sowie betitelt und kommentiert werden. Nach dem Hochladen werden einige Medienarten modifiziert. Bilder werden entsprechend der Spezifikation skaliert und in ein einheitliches Dateiformat konvertiert, um ein homogenes Erscheinungsbild zu gewährleisten. Zudem werden Vorschaubilder für die Galerieansicht erstellt. Alle Videos werden in das Flash Video Format konvertiert, um die direkte Einbindung in die Anwendung ohne Verwendung externer Media-Player zu realisieren.

Das eingestellte Material ist jedoch noch nicht zur Präsentation in der Tourdokumentation freigegeben. Hierzu ist eine redaktionelle Prüfung und Freigabe durch Museumsmitarbeiter im Administrationsbereich notwendig. Mit diesem Zwischenschritt wird der Missbrauch der Anwendung durch Veröffentlichung von nicht kontextbezogenem, fehlerbehaftetem oder inakzeptablem Material ausgeschlossen. Nach der Freigabe durch einen Museumsmitarbeiter sind die Medienbeiträge im Frontend der Anwendung für die Allgemeinheit verfügbar.

### **Technische Konzepte**

Die technische Umsetzung der interaktiven Karte basiert auf einer Drei-Schichten-Architektur (siehe Abbildung 5). Die Präsentationsschicht wird durch mehrere Clients dargestellt. Mit Hilfe eines gängigen Webbrowsers und integriertem Flash-Player-Plugin greifen diese auf die Webanwendung *JMBMapCIient* zu und empfangen die aus der Flex-Anwendung erstellte Shockwave-Datei nach einer initialen Anfrage.

Die Anwendungsschicht wird durch den Servlet-Container Apache Tomcat umgesetzt. Vom Client wird auf die Webanwendung *JMBMapServer* zugegriffen, um Anfragen an die nachgeordnete Datenhaltungsschicht zu stellen und die Ergebnismengen dem Client zurückzugeben. Die Datenhaltung wird von einem relationalen Datenbank-Managementsystem (RDBMS) übernommen. Hierfür wird der frei verfügbare MySQL Community Server 5 eingesetzt.

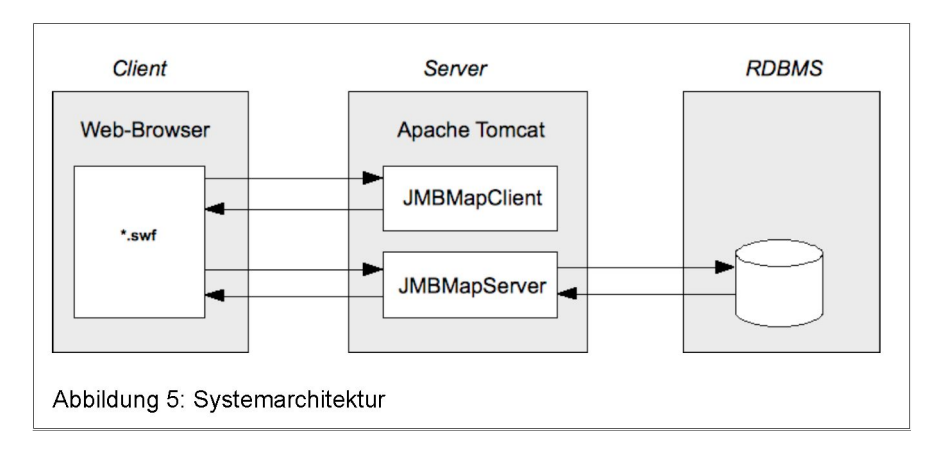

Das Adobe Flex Framework [4] dient der Erstellung von Rich Internet Applications (RIA), welche eine Benutzeroberfläche ähnlich derer herkömmlicher Desktop-Anwendungen aufweisen und das direkte Einbinden von "Rich Content", wie Animationen, Videos und Audio, erlauben. Die so erstellten Applikationen basieren auf der weit verbreiteten Flash Technologie und können mit Hilfe

eines Flash-Player-Plugins ab Version 9 in den meisten Webbrowsern angezeigt werden. Im Gegensatz zu herkömmlichen Flash-Anwendungen, welche mit Hilfe eines Animationsprogramms - gekennzeichnet durch Zeitleiste und Bühne - erstellt werden, erlaubt das Adobe Flex Framework die Entwicklung moderner verteilter Anwendungen in mehrschichtigen Architekturen. Das System zeichnet sich insbesondere durch das Zusammenspiel der clientseitigen Ajax- und Adobe Flex-Technologien sowie serverseitig durch die eingesetzte Middleware aus.

Für die Erstellung der Benutzeroberflächen kann dann auf die Programmierung mit ActionScript 3 bzw. alternativ auf die XML-basierte Layout-Sprache MXML (Macromedia Flex Markup Language) zurückgegriffen werden, welche eine Benutzeroberflächenentwicklung vergleichbar mit JavaServer Faces gestattet. Die MXML-Dateien werden in ActionScript-Klassen und abschließend die gesamte Flex-Anwendung in eine Shockwave-Flash-Datei (SWF) übersetzt und publiziert. Auf diese greifen die verschiedenen Clients zur Benutzung der Anwendung zu.

Für die Kommunikation zwischen der lokalen Flex-Anwendung beim Client und den externen Datenquellen stehen verschiedene Möglichkeiten zur Verfügung. Neben der Echtzeit-Kommunikation über Sockets bieten sich verschiedene Optionen der HTML-basierten Kommunikation an.

Mit der HTTPService-Klasse lassen sich unter anderem XML-Dokumente übertragen, mit der WebService-Klasse ist der Zugriff auf SOAP-Services möglich.

Die eingesetzte RemoteObject-Klasse überträgt die Pakete serialisiert als binären Datenstrom im Datenformat AMF (Action Message Format). Somit ist aus der Flex-Anwendung der Aufruf entfernter Service-Methoden (Remote Procedure Calls) möglich, wobei diese in einer anderen Programmiersprache implementiert sein können. Auch auf entfernte Modellklassen kann durch die Benutzung der AMF-Spezifikation zugegriffen werden. Serverseitige AMF-Implementierungen von Drittanbietern existieren unter anderem für Java, PHP und .NET.

Für das vorgestellte mobile Museum wird die Middleware-Technologie BlazeDS [5] für ein serverseitiges Remoting- und Web-Messaging auf Basis von Java genutzt und damit der Austausch von Daten zwischen der Flex-Anwendung und einer Java-basierten Serverumgebung ermöglicht. [6] Hierzu wurde ein eigenes Java-Projekt erstellt und im Apache Tomcat Servlet-Container publiziert, welches die BlazeDS-Klassenbibliotheken integriert. Da die entfernte Kommunikation aus einer Flex-Anwendung via AMF über Destinations realisiert wird (vergleichbar mit einem Messaging Service), ist eine solche mit dem Verweis auf die zu verwendende Java-Klasse in einer zentralen Konfigurationsdatei veröffentlicht.

In der Flex-Anwendung sind die URL und der Kontextpfad des zuvor vorgestellten Flex-Servers deklariert. Anschließend kann durch den Aufruf einer Destination sowie einer korrespondierenden Service-Methode die Kommunikation erfolgen.

In den implementierten Service-Klassen generieren spezielle Methoden die erforderlichen Daten. Dazu werden unter Verwendung der vom Client übergebenen Parameter Datenbankabfragen mit nativen SQL-Statements formuliert und über die JDBC-Schnittstelle (Java Database Connectivity) an den Datenbankserver gesendet und dort ausgewertet. Auch MySQL stellt einen Java-Connector zur Verfügung, welcher die Kommunikation mit dem Datenbankserver unter Verwendung standardisierter JDBC-Befehle realisiert. Die zurückgegebene Ergebnismenge wird in die entsprechenden Modellklassen konvertiert.

Gleichbenannte Modellklassen mit identischen Attributen sind zum einen als Java-Klasse und zum anderen als ActionScript-Klasse in der Flex-Anwendung implementiert und gewährleisten die typsichere Übertragung zwischen Server und Client sowie umgekehrt.

Mit Hilfe von BlazeDS werden dann die Objektinstanzen serialisiert und an den Client gesendet. In der Flex-Anwendung stehen nun die Resultate als Instanzen lokaler Modellklassen zur Verfügung und können angezeigt werden

Das entwickelte Datenmodell im relationalen Datenbankmanagementsystem ermöglicht die redundanzfreie Speicherung aller erforderlichen Daten. Die Orte sind gemeinsam mit den geografischen Informationen abgelegt und können somit Städten, Landkreisen und Bundesländern zugeordnet werden. Von besuchten Schulen wird neben dem Namen, den Adress- und Kontaktdaten sowie dem Besuchstag auch ein geografischer Verweis auf den Ort der zugehörigen Tour gespeichert.

Für die multimedialen Inhalte werden unter anderem eine Referenz auf die Medienart und auf die zugehörige Schule sowie der Titel, eine Beschreibung, der Link zum Speicherort auf dem Fileserver, Informationen zum Medienformat, zum Ersteller, zum Erzeugungszeitpunkt und redaktionelle Informationen gespeichert.

### **Ergebnisse und Ausblick**

Mit der Tourdokumentation für das Projekt "on.tour" des Jüdischen Museums Berlin ist ein System zur Darstellung von vergangenen, aktuellen und zukünftigen Stationen eines mobilen Museums entstanden. Mit der eigenen Produktion und anschließenden Aufbereitung multimedialer Beiträge über den Besuchstag hinaus lernen die Schüler neue Medien einzusetzen. Die Veröffentlichung auf einer Webseite zur Tourdokumentation lässt sie sich mit ihren erstellten Medieninhalten identifizieren, dokumentiert den Besuchstag und offeriert der Allgemeinheit Eindrücke des mobilen Museums. Durch die Wahl der Flash-basierten Technologie von Adobe Flex ist eine komfortable Benutzeroberfläche mit grafischen Elementen und Animationen sowie Interaktionsmöglichkeiten entstanden, wie sie in regulären Webanwendungen auf HTML-Basis kaum möglich ist. Die direkte Integrationsmöglichkeit von Medien durch das Framework zeichnet die Einheitlichkeit der Anwendung aus.

Zur stärkeren Einbeziehung der Nutzer ist die Erweiterung über die Dokumentation besuchter Schulen hinaus denkbar. Von Nutzern erstellte Medien und Beiträge zu Objekten, Ereignissen und aktuellen Terminen jüdischer Geschichte könnten eine multimediale Wissenssammlung repräsentieren, deren Inhalte von interessierten Benutzern produziert werden.

Um verschiedenen Benutzergruppen einen personalisierten Zugang zur Informationsbasis zu geben, soll die "Strip Map" Idee in der nächsten Ausbaustufe umgesetzt werden. Damit kann die chronologische Darstellung die Stationen einer Tour mit erweiterten grafischen Möglichkeiten aufzeigen. Weitere exemplarische Visualisierungen von Strip Maps sind Linienverläufe und Liniennetzpläne im öffentlichen Personennahverkehr.

Um auch Nutzern mit eingeschränkten Möglichkeiten einen Zugang zur Tourdokumentation zu gewähren ist eine alternative HTML-basierte, barrierefreie Version angedacht.

### **Referenzen**

[1] Forschungsgruppe INKA, FHTW Berlin, <http://inka.fhtw-berlin.de/>

[2] on.tour - Das JMB macht Schule,

<http://www.juedisches-museum-berlin.de/> » Schule & Museum » on.tour - Das JMB macht Schule

- [3] Gemäldegalerie Alte Meister Dresden in "Second Life", <http://www.dresdengallery.com/>
- [4] Adobe Flex Produktseite, <http://www.adobe.com/de/products/flex/>
- [5] BlazeDS Produktseite, <http://opensource.adobe.com/wiki/display/blazeds/BlazeDS/>
- [6] Widjaja S., 2008, Rich Internet Applications mit Adobe Flex 3, Carl Hanser Verlag München